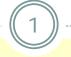

### **Core Rehabilitation Services**

Provider Training December 2013

**PowerPoint Date: December 3, 2013 - PM** 

# **Training Outline**

- ACCES-VR Basics
- Required Contract Documents
- CRS Case Services Overview
- Quality Assurance Evaluation of Services
- Billing and Payment Processes
- Electronic Reporting
- Q & A

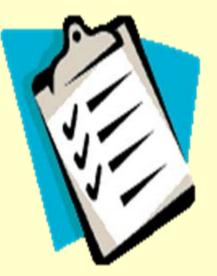

# **Training Objectives**

- Basics of SED and ACCES-VR
- Clarify <u>contract</u> documentation requirements (to ensure timely start)
- Update providers about Core Rehabilitation Services
- Enhance awareness of responsibilities for ACCES-VR and Providers
- Improve understanding of how VR uses CRS
- Develop understanding of quality assurance and continuous improvement regarding CRS services
- Inform regarding the relationship between vendor performance and allocations
- Provide guidance on authorizing services, reporting, and billing

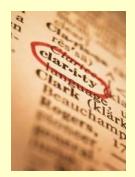

#### Adult Career and Continuing Education Services Big Picture

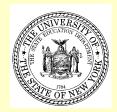

ACCES is part of the New York State Education Department (NYSED).

ACCES administers:
The Vocational Rehabilitation program

(ACCES- VR) including Independent Living,
Adult Education (includes GED testing) and
The Bureau of Proprietary School Supervision (BPSS).

#### **Introduction to ACCES-VR**

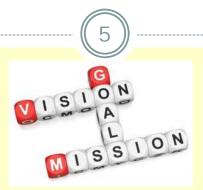

- ACCES-VR's mission is to assist individuals with disabilities to achieve meaningful employment and independent living outcomes through education, rehabilitation and placement services.
- All individuals with disabilities who want to work will have the opportunity to achieve meaningful work.
- ACCES- VR has 15 district offices and 10 satellites located throughout New York State's 62 counties.

### ACCES-VR 2013 Performance

**Total Employment Outcomes: 12,025** 

**Total Caseload (open 2-24): 52,361** 

**Employment Rate: 62.4%** 

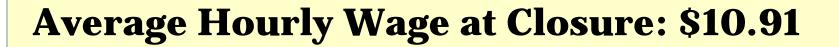

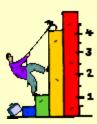

### ACCES-VR 2012 Performance

**Supported Employment Outcomes: 2,264** 

**Youth Outcomes: 4,322** 

**Individuals on SSI and SSDI Outcomes: 2,833** 

Individuals earning above 200% of Poverty (\$418/week): 2,830 (25%)

• FFY 2013 not yet available.

## **ACCES-VR**

- ACCES-VR offers access to a range of employment and independent living services that may be needed by persons with disabilities.
- ACCES-VR presumes that all persons with disabilities can benefit from vocational rehabilitation services.
- ACCES-VR services are only provided to individuals who intend to achieve an employment outcome.
- A determination of eligibility is not a guarantee of specific services or of ACCES-VR's financial support.

#### Goal Development and Individualized Plan for Employment

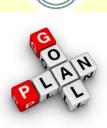

- The individual is involved in developing the goals and services in the IPE – VR has a high degree of commitment to consumer involvement
- Determining which services ACCES-VR will support is made by the ACCES-VR counselor
- Individuals have rights and responsibilities in the VR process and must actively engage in order to achieve an employment outcome

## **ACCES-VR and Selecting VR Services**

- IPE services must lead directly to employment goals that are consistent with the person's abilities, capabilities and informed choice
- ACCES-VR will only support services that are the most costeffective option that led to the employment goals and are required
- Cost-effectiveness is not always the least expensive service but is determined by comparing: cost, level of integration, duration, quality, timeliness, proximity and appropriateness of service options required to meet the individual's need

### **Employment Outcome and Case Closure**

- An employment outcome is achieved when the outcome is:
  Consistent with an individual's unique employment factors;
  Consistent with the employment goals on the IPE; and,
  - The result of VR services provided

----- ((11)

 At the time a case is closed in "Status 26 – Rehabilitation Achieved", the individuals must be employed a minimum of 90 days

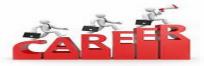

• Full or part time employment in an integrated setting and the individual has the opportunity for involvement in the decision to close the case

# Why Core Rehabilitation Services?

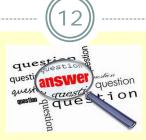

- Strengthens ACCES-VR's longstanding partnership with community rehabilitation providers and other resources in providing quality vocational rehabilitation services
- Combines former UCS and Supported Employment services into a common contract
- Builds in additional accountability and quality assurance provisions that are the focus of state and federal "investors" – stewardship of public funds

In the next 5 slides, we want to review some key information about contract set up.

- Contract Document print four copies of the agreement. Original notarized signatures are required on all four. (Signature date and notary date must be the same.)
- Required assurances return the original and one copy.

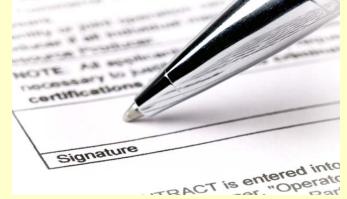

 Charity Registration filing – confirm and document that you are exempt or are current in your filing with the NYS Attorney General's Charities Bureau.

- Prequalification all not-for-profit contractors must register to use the Grants Gateway and submit documents in order to be a pre-qualified contractor. (<u>http://grantsreform.ny.gov/Grantees</u>)
- Vendor Responsibility Questionnaire (VRQ) required for all contracts of \$100,000 or greater.

http://osc.state.ny.us/vendrep/documents/questionnaire/ ac3290s.pdf#search=%20vendor%20responsibility%20questionnaire

(BOCES, public colleges and universities, and Research Foundations of SUNY/CUNY are exempt.)

 Workers' Compensation Insurance and Disability Benefits Insurance certificates –

## Entity requesting proof of coverage must be: NYSED 89 Washington Avenue Albany, NY 12234

Insurance

- Workers' Compensation Forms:
  - Form C-105.2 Certificate of private insurance
  - Form U-26.3 Certificate of State Insurance Fund
  - SI-12 Certificate of Self-Insurance
  - GSI-105.2 Certificate of Group Self-Insurance
  - CE-200 Exemption from coverage

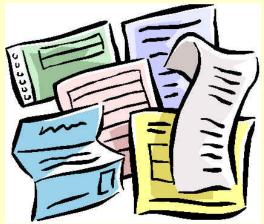

• Disability Benefits Forms:

- DB-120.1 Certificate of Insurance
- **OB-155** Certificate of Self-Insurance
- CE-200 Exemption from Coverage

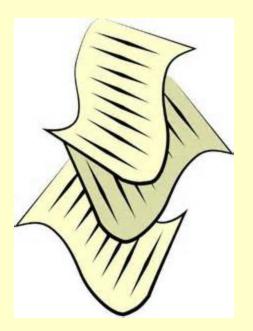

Now we will move to the Core Rehabilitation Services Overview

### **Core Rehabilitation Services Overview**

### Services

- Entry services
- Assessment
- Work Readiness services
- Job Placement services
- Supported Employment services
- Youth Employment services
- Assistive Technology/Rehabilitation
- Driver Rehabilitation services
- Adjunct services

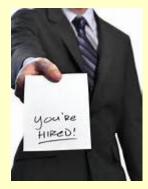

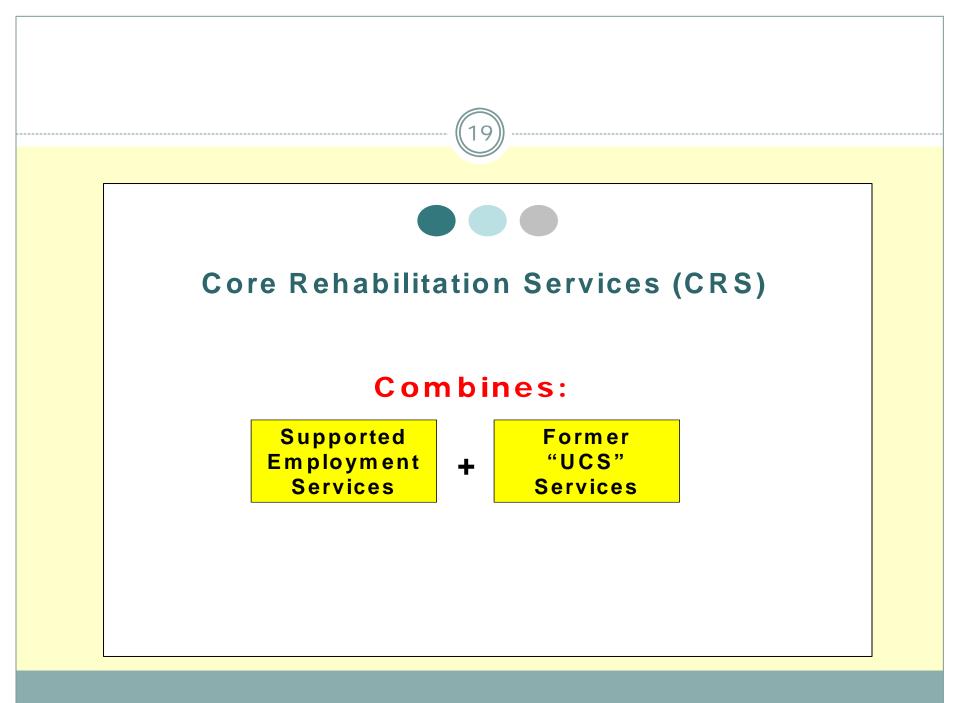

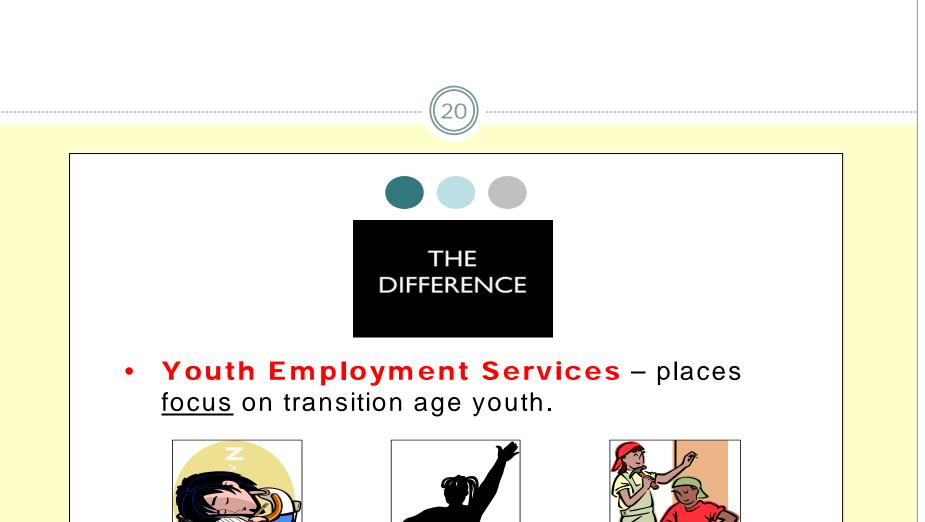

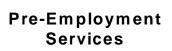

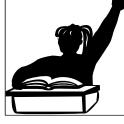

Individual Services

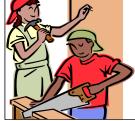

Employment Services

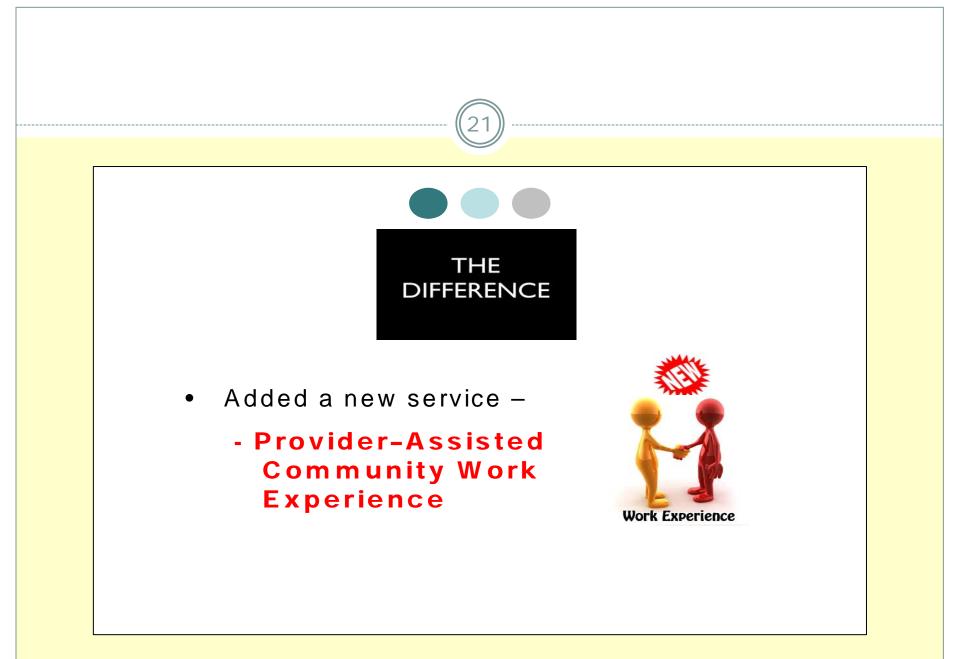

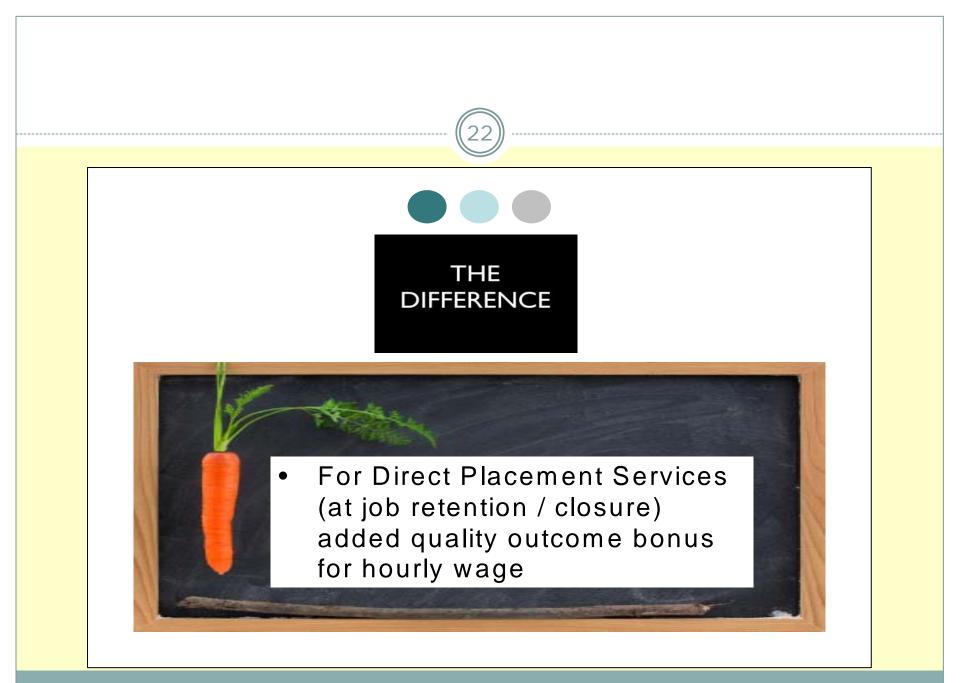

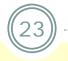

- 3% increase (for all services except Work Readiness, SE and Transportation);
- Increased rate for Work Readiness and Transportation Services.

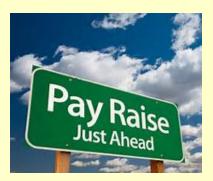

#### **Case Service Changes**

#### • Combined

- Diagnostic Vocational Evaluation- general (110X) and Diagnostic Vocational Evaluation- special (111X) - - one service, case service code (110X)
- Specialized Assessment (100X) and Specialized Evaluation (109X) -- one service, case service code – 100X
- Benefits Advisement- short term (175X) and Benefits Advisement- long term (176X) - - this is now simply Benefits Advisement – (175X)

#### **Case Service Changes**

- 958X Provider Assisted Community Work Experience
- 576X SE Job Retention (Hours/Week)
- 577X SE Job Retention (Hourly Wage)
- o 933X Quality Wage Incentive for Provider

#### **Case Service Changes**

Change in the definition of a unit of service:

o 620X Work Readiness Service 1

 "unit" changed from a 5 hour/day under UCS to 2.5 hour/day under CRS

112X Community Based Work Place Assessment

 "unit" changed from a 5 hour/day under UCS to
 hourly under CRS

### **Service Categories - ENTRY**

- Entry Service I (Group Orientation) - no case service code – billed on standard voucher
- Entry Service II CSC 118X

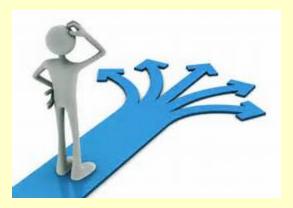

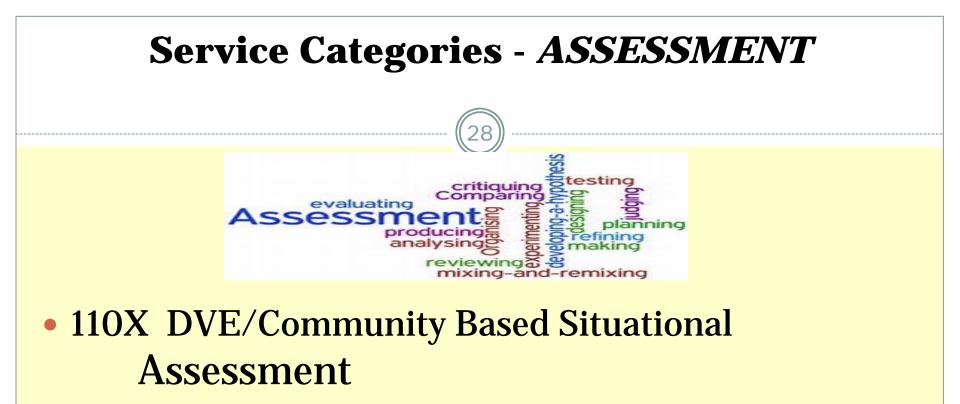

#### • 112X Community Based Workplace Assessment

100X Standardized Testing/Specialized Evaluation

#### **Service Categories - WORK READINESS**

- 29
- Work Readiness 1- Soft Skills Training CSC 620X
- Work Readiness 2- Skill Development CSC 625X
- Work Readiness 3- Skill Development with Work Experience 630X
- Work Experience Development CSC 559X

# **Youth Employment Services – (YES)**

- Youth Employment Services encourages vendors to provide an array of services to help young adults transition to post secondary training and employment;
- No service provided under YES is meant exclusively for youth;
- Provision of Youth Employment Services <u>DOES NOT</u> shift the responsibility for transition planning and services from the school district to ACCES-VR.

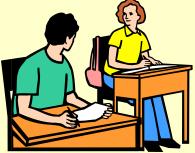

### **Service Categories - JOB PLACEMENT**

- Provider-Assisted Community Work Experience CSC 958X
- Coaching Supports (for employment) CSC 959X
- Direct Placement Intake CSC 921X
- Job Seeking and Development CSC 929X
- Job Placement CSC 931X
- Job Retention Services CSC 932X
- Enhancement for Job Retention CSC 933X

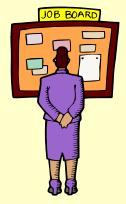

#### Supported Employment Change Highlights

• The 90 day clock for rehabilitation will begin on the first day of employment.

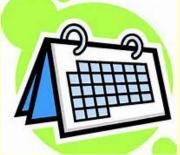

- Stabilization occurs when the individual's work performance reaches a performance level acceptable to the employer, and the job coaching and related ongoing support services have diminished to the level necessary to maintain the individual in employment
- Payment is a milestone system.

#### Supported Employment Change Highlights

- ACCES-VR will no longer use one CSC (569X) for SE. Seven codes will be used to better identify components of the SE process.
- Consumer progress will no longer be reported on the VR-416. New forms and reports have been designed for each milestone to better reflect the type of information needed to review progress and identify on going support needs.

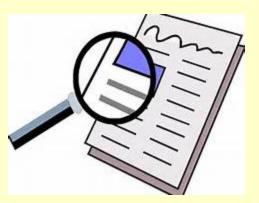

#### **Supported Employment – Case Service Codes**

34

- Supported Employment Intake 571X
- SE Pre-Employment Assessment/Job Development -572X
- SE Job Placement Day 5 573X
- SE Job Placement Day 45 574X
- SE Retention/rehabilitation 575X
- SE Quality Bonus (Hours per Week) 576X
  SE Quality Bonus (Hourly Wage) 577X

### **Supported Employment and Converting to CRS**

35

- VRC assesses the need for continued Supported Employment service thorough a careful review of individuals currently receiving supported employment.
- NO authorizations for Intake 571X are allowed on any of the individuals converting to the new SE milestone system.
- Consumers who have received less than 25 hours of service will receive a new plan with all milestones

(**572X**-Pre-employment Assessment / Job Development; **573X** – Job Placement Day 5; **574X** Job Retention Day 45; **575X** – Job Retention and both Quality Bonus areas included: **576X**-Hours and **577X**-Wages).

### **Supported Employment and Converting to CRS**

- Consumers with <u>25 or over hours</u> of service will receive all milestones <u>except</u> 572X Pre-employment Assessment / Job Development.
- <u>NO</u> billing will be allowed for job development (**572X**) or job placement (**573X**), regardless of the authorization, <u>IF</u> an individual is placed into a job <u>PRIOR</u> to the start of the new contract for the SE milestone system.
- Any consumer, who is working in an approved position, but not in Status 22 as of the conversion date, must be placed (by the VRC) immediately into status 22 at the start of the new contract.

#### **Supported Employment and Converting to CRS**

- Any consumer already in employment (but <u>NOT</u> in extended services) at the time of the conversion may be eligible to receive an authorization for Job Retention Day 45 (**574X**), Job Retention (**575X**) and the Quality Bonuses (**576X/577X**). Payment is based on achieving the actual milestones during the new contract period. Days on the job will be counted from the original date of hire.
  - **NOTE:** Only CRS SE Quality bonuses (576X/577X) are authorized for individuals already in extended services at the start of the new contract (January 1, 2014).
- Any consumer who was placed into a job and reached a successful rehabilitation **no more than 6 months prior to the start of the CRS contract** may qualify for either Quality Bonus (**576X**/**577x**) based upon our 6 month achievement guideline.

# **Deaf Services**

38

- Rates have been established for services for consumers who are deaf/hard of hearing. These deaf service rates will not be combined with any other interpreter fees.
- Interpreter services may be purchased for services with no established deaf service rate.

#### **Assistive Technology**

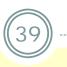

 Assistive Technology/Rehabilitation Technology Evaluation CSC 165X

 Assistive Technology/Rehabilitation Technology Training CSC 167X

#### What is Assistive Technology?

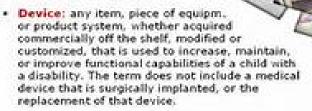

 Service: any service that directly assists an individual with a disability in the selection, acquisition, or use of an assistive technology device.

40000, ISBN Contex (Planette reform) Parents

# **Driver Rehabilitation Services**

 Vendor Travel for Driver/Vehicle Eval or Training CSC 142X

40

- Adaptive Driver Evaluation- Low Tech CSC 133X
- Adaptive Driver Evaluation- High Tech CSC 134X
- Adaptive Driver Training- Low Tech CSC 880X
- Adaptive Driver Training- High Tech CSC 881X

#### **Adjunct Services**

- Benefit Advisement CSC 175X
- Coaching Supports (not job related) CSC 790X
- Mobility Services CSSC "M"
- Transportation 1 CSSC "V"
- Transportation 2 CSSC "T"

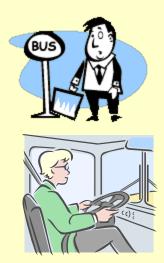

#### **Adjunct Services**

- Adjunct services --- supplement the delivery of vocational rehabilitation services by providing additional services/supports which the consumer requires for successful goal achievement.
  - They are purchased by ACCES-VR only in conjunction with other services on an IPE.
- 790X Coaching Supports (For Postsecondary Education, Internship or Other Activities in Pursuit of Employment Goals) may be provided with Supported Employment if the Coaching is for non-employment related activities the SE provider is directly responsible for.

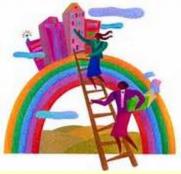

### **Combining Services**

CRS with Another CRS Service and/or Another Non-CRS Service

43)

- A WTO or OJT may be combined with Supported Employment and other CRS services when it is determined necessary for the individual to achieve the employment outcome.
- Work Try Out (as an employer incentive) and On the Job Training (OJT) may be offered with supported employment to facilitate an employment outcome.
- When a WTO or OJT is authorized in conjunction with supported employment or other CRS service, it must be clearly documented in the record of service to be necessary to meet the rehabilitation needs of the individual. It cannot be a duplication of services.
- Approval by the ACCES-VR Regional Coordinator, District Office Manager or designated supervisor, is required.

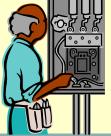

# **Duration of Services**

- The standard time frames for service delivery for each service category is described in the CRS Service Guide.
- If meeting the unique needs of a consumer requires different service duration, it must be discussed and may be modified for that consumer by ACCES-VR.

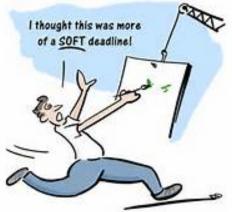

• Providers developing service proposals must adhere to the standard time frames in outlining their service delivery plan.

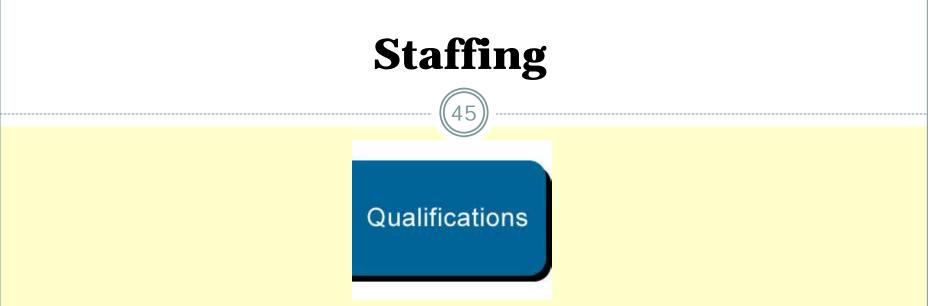

- Vendors must have appropriate staffing in place to meet the standards outlined for each CRS service they provide.
- Staff turnover is inevitable. The provider is required to notify the ACCES-VR District Office involved and provide a staffing plan proposal for continuance of services.
- Each vendor must have a qualified individual overseeing the operation of ACCES-VR vocational services.

# **Use of District Office Space**

- Contracts will <u>not</u> provide any vendors with exclusive use of district office space or any guaranteed use of district office space.
- Where available, and at the convenience of a district office, shared space may be made available for vendors' use.
- No technology (computers, phones, faxes, or copiers, etc.) will be made available for vendor use at any ACCES-VR District Office.

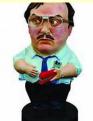

# Before moving to Contract Evaluating...

#### Are there questions for this section?

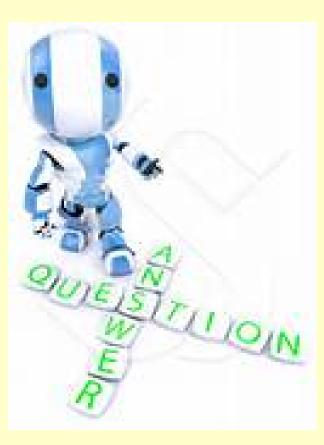

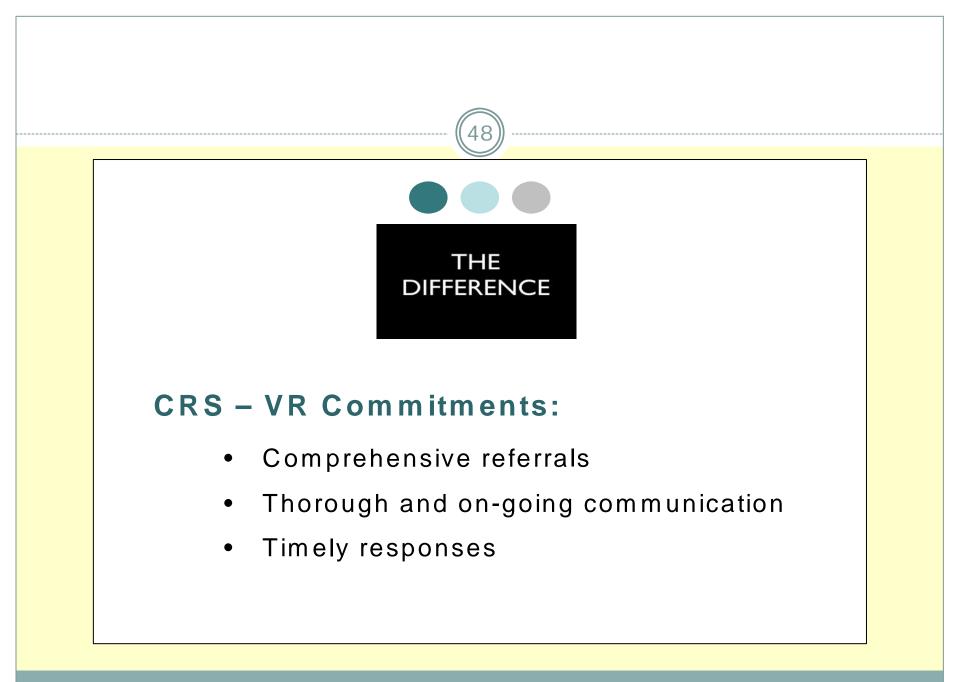

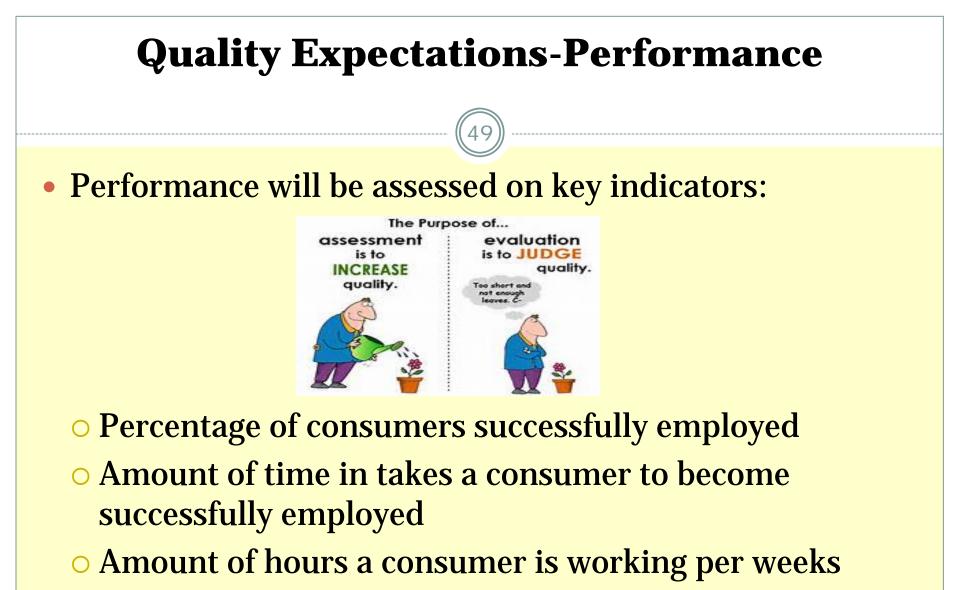

• Hourly wages earned by the consumer

### **Methods and Tools**

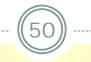

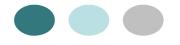

#### CRS Accountability Methods and Tools

- Submitted Reports
- Electronic Data
- Supported Employment Information Directory (SEID)
- Meetings with District Office Leadership
- Provider agency self-evaluation

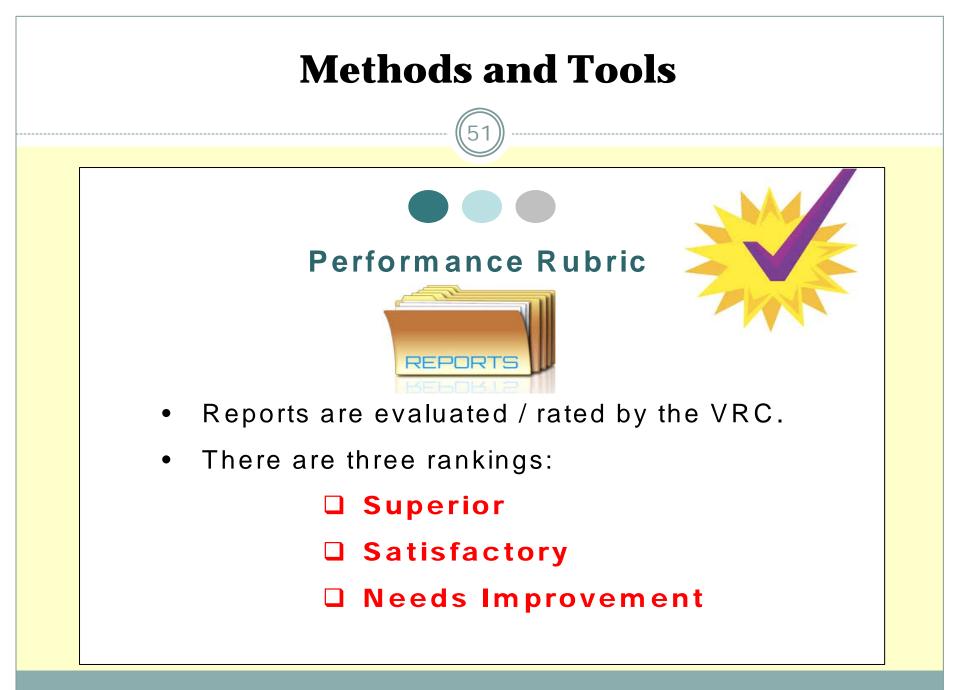

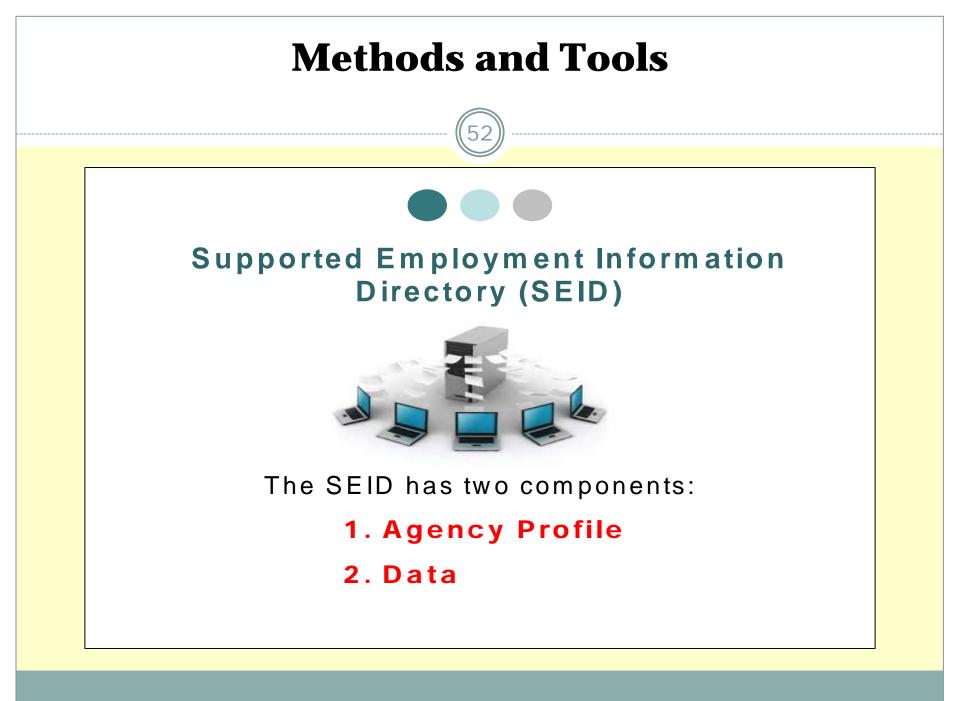

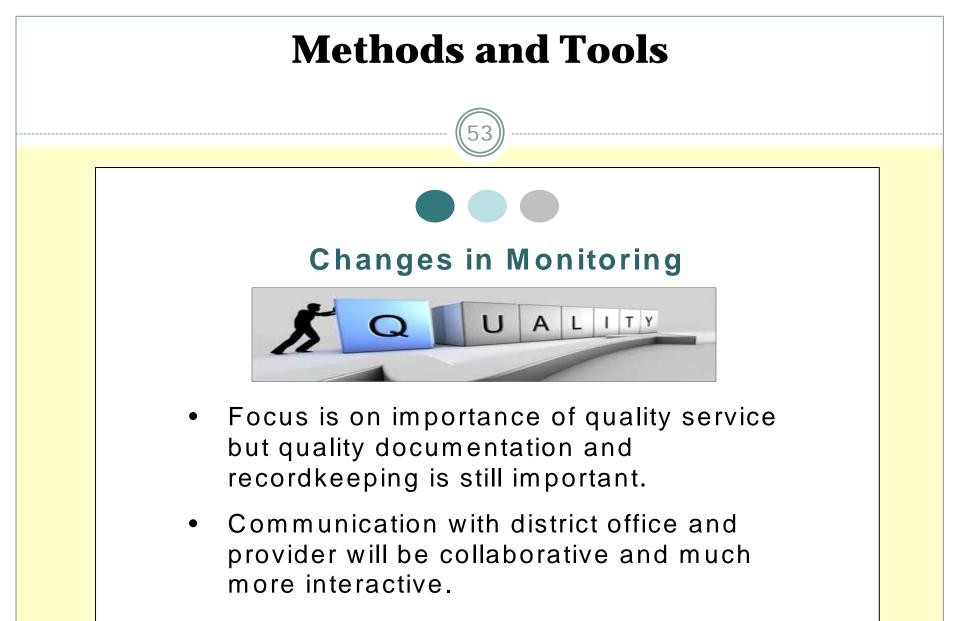

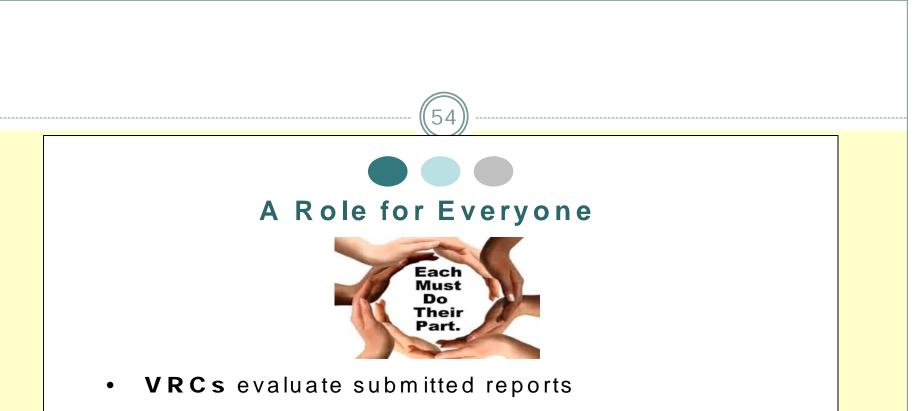

- **Provider agencies** will self-evaluate
- Monitors will conduct visits
- Managers will analyze data
- **Consumers** must engage and take responsibility

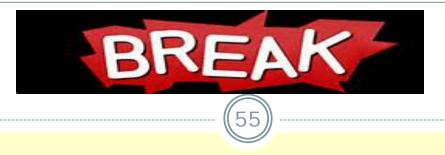

• When we return, we will start with the CRS Billing Process then move to CRS Electronic Reporting.

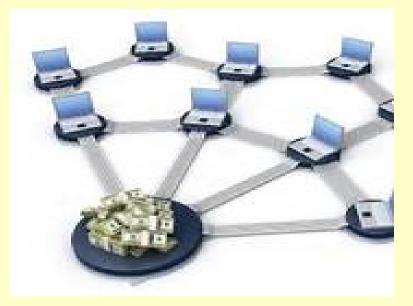

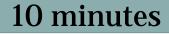

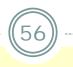

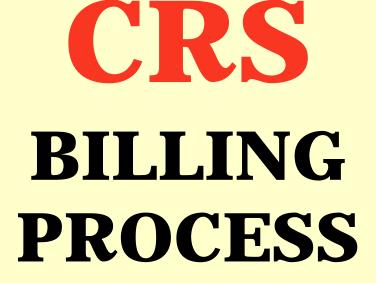

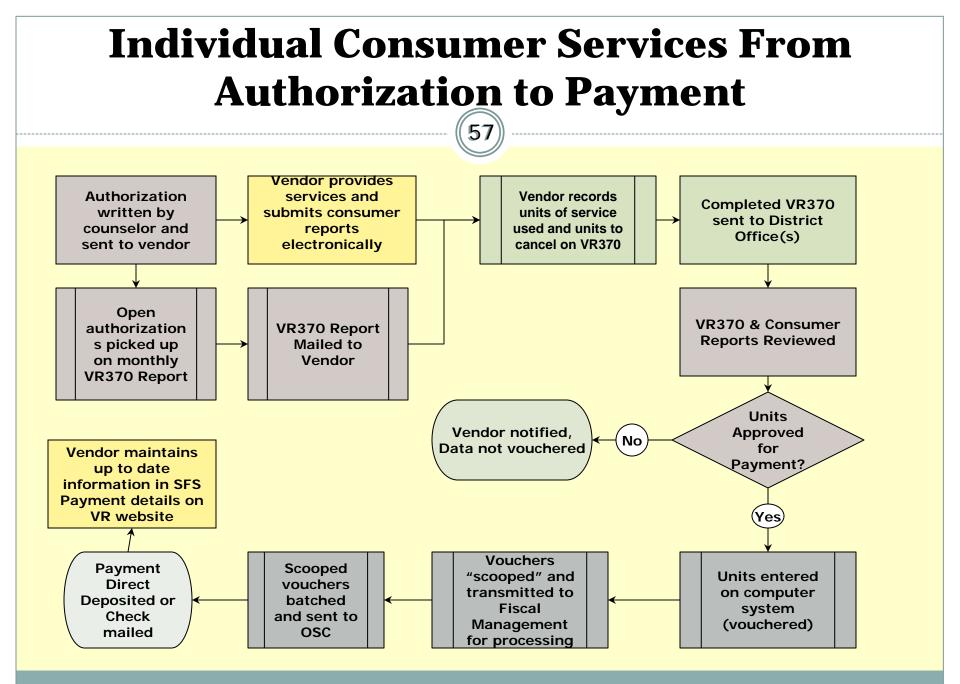

### **Billing for Individually Authorized Services**

58

- 1. Complete the VR-370 report & mail to each appropriate district office every month for individual consumer services.
- 2. District Office reviews and enters approved units onto centralized data system.
- 3. Data is "scooped" and transferred to Fiscal Management for payment
- 4. Batched payment request sent to OSC for processing.

# Step 1 – VR370 REPORT

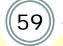

| 1/31/14              |              |             |                 | R                   | EHABI          |         |                           | TY MONTH<br>TH - JANU    | LY SERVICE    | REPORT                  |                | V                          | R370         | PAGE 001            |                |       |      |
|----------------------|--------------|-------------|-----------------|---------------------|----------------|---------|---------------------------|--------------------------|---------------|-------------------------|----------------|----------------------------|--------------|---------------------|----------------|-------|------|
| FACILITY             | 000          | 0000 P      | ROVIDER NA      | ME                  |                |         |                           |                          |               |                         |                |                            |              |                     |                |       |      |
| Mid-Hudso            | on A.C       | ).          |                 | AUTH                | ORIZAT         | FION DA |                           |                          | <b>DD</b> LCE |                         |                |                            | RVICE UN     | IT DATA             |                |       |      |
| CLIENT N<br>******** | AME<br>***** | *******     | ID#<br>******** | AUTH #<br>********* | LINE<br>****** |         | START<br>DATE<br>******** | END<br>DATE<br>********* | PRICE         | UNITS<br>AUTH<br>****** | UNITS<br>AVAIL | START<br>DATE<br>********* | END<br>DATE  | UNITS<br>********** | CAN I<br>BAL I |       | **** |
| DOE                  | JA           | NE          | ZQ4444          | 2900000             | 1              | 110X    | 01/01/14                  | 02/28/14                 | xxxx.xx       | 10.00                   | 10.00          |                            |              |                     |                |       |      |
| COUNS                | 9999         | SMITH       |                 |                     |                |         |                           |                          |               |                         |                | 1                          | <sup>2</sup> | <sup>3</sup>        | 4              | 5 6   |      |
| ****                 | *****        | *****       | *****           | ****                | *****          | *****   | ****                      | ****                     | *****         | ******                  | ****           | ****                       | *****        | ****                | *****          | ***** | **** |
| DOE                  | JOI          | HN          | ZQ4467          | 2900022             | 1              | 929X    | 01/01/14                  | 03/31/14                 | XXXX.XX       | 1.00                    | 1.00           |                            |              |                     |                |       |      |
| COUNS                | 9999         | SMITH       |                 |                     |                |         |                           |                          |               |                         |                |                            |              | •                   |                |       |      |
| *****                | *****        | *****       | *****           | ****                | *****          | *****   | ****                      | *****                    | *****         | ******                  | *****          | ****                       | ********     | ****                | *****          | ***** | **** |
| JONES                | JAN          | NE          | ZQ4477          | 2900102             | 1              | 620X    | 01/01/14                  | 06/30/14                 | XXXX.XX       | 20.00                   | 20.00          |                            |              |                     |                |       |      |
| COUNS                | 9999         | SMITH       |                 |                     |                |         |                           |                          |               |                         |                |                            |              | •                   |                |       |      |
| ******               | ****         | *******     | *****           | *****               | *****          | *****   | ******                    | ****                     | *****         | ******                  | *****          | ****                       | *******      | *******             | *****          | ***** | **** |
| JONES                | JOI          | HN          | ZQ5637          | 2900444             | 1              | 620X    | 01/01/14                  | 06/30/14                 | XXXX.XX       | 20.00                   | 20.00          |                            |              |                     |                |       |      |
| COUNS                | 9999         | SMITH       |                 |                     |                |         |                           |                          |               |                         |                |                            |              |                     |                |       |      |
| *****                | *****        | *****       | ***********     | ****                | *****          | ******  | ****                      | *****                    | *****         | ******                  | ******         | *****                      | *******      | ****                | ******         | ***** | **** |
| JONES<br>COUNS       | JOI<br>9999  | HN<br>SMITH | ZQ5637          | 2960567             | 1              | 110X    | 01/03/14                  | 06/30/14                 | XXXX.XX       | 15.00                   | 5.00           |                            |              |                     |                |       |      |
|                      |              |             |                 |                     |                |         |                           |                          |               |                         |                |                            |              |                     |                |       |      |

<sup>&</sup>lt;sup>1</sup> Start Date: First day of the billing month that service was provided.

<sup>&</sup>lt;sup>2</sup> End Date: Last day of the billing month that service was provided.

<sup>&</sup>lt;sup>3</sup> Units: Enter the number of service units provided during the billing month.

<sup>&</sup>lt;sup>4</sup> Can Bal: Place a  $\sqrt{}$  on this line if the balance of the units should be cancelled.

<sup>&</sup>lt;sup>5</sup> Rpt Rec: District Office will place a  $\sqrt{}$  on this line if the supporting service deliverable (report) was received.

<sup>&</sup>lt;sup>6</sup> Proc: District Office will place a  $\sqrt{}$  on this line if the units have been approved and processed.

|                                                       | <b>VR370 REPORT</b>                                                                                                    |
|-------------------------------------------------------|----------------------------------------------------------------------------------------------------|
| 1/31/14<br>FACILITY 000000 NYS ARC<br>Mid-Hudson A.O. | REHABILITATION FACILITY MONTHLY SERVICE REPORT VR370 PAGE 004<br>REPORT MONTH - JANUARY 2014                                                           |
| <b>TYPE</b><br>************************************   | CLIENT ID NME/CHK AUTH-NUM LINE # CS/CODE START/DTE END/DTE PRICE UNITS                                                                                |
| ***DATA ENTRY>                                        | $\_^{1}ZQ5637 \_ \_^{2}JON \_ \_^{3}2000000 \_ \_^{4}1 \_ \_^{5}110X \_ \_^{6}01 \_ 02 \_ 14 \_ \_^{7}01 \_ 13 \_ 14 \_ \$ \_ \_ \_ \_ \_^{8}6 \00 \_$ |
| ***DATA ENTRY>                                        | §                                                                                                    |
| ***DATA ENTRY>                                        | §                                                                                                    |
| ***DATA ENTRY>                                        | \$ \$                                                                                                    |
| ***DATA ENTRY>                                        | \$ \$                                                                                                    |
|                                                       | I HEREBY CERTIFY THAT THE DATA SUBMITTED ON THIS DOCUMENT IS<br>TRUE AND CORRECT AND SUPPORTED BY THE SERVICE PROVIDERS INTERNAL                       |
| Be sure to sign report                                | RECORDS.                                                                                                    |
|                                                       | SIGNATURE DATE                                                                                                    |

<sup>&</sup>lt;sup>1</sup> Consumer ID #

<sup>&</sup>lt;sup>1</sup> Consumer ID #
<sup>2</sup> Name Check – First 3 letters of the consumer's last name
<sup>3</sup> Authorization number – Always begins with a 2
<sup>4</sup> Line number from the authorization that you are billing units on
<sup>5</sup> Case Service Code – Identifies the service being billed
<sup>6</sup> Start date – First day of the month being billed that service was provided
<sup>7</sup> End Date – Last day of the month being billed that service was provided
<sup>8</sup> Number of service units provided/billed for the period listed

# VR-370 Report

- VR-370 should be sent to each appropriate district office by the 15<sup>th</sup> or 22<sup>nd</sup> of the month, as noted in Attachment D of the contract. For example, the March 2014 report should be sent by April 15, 2014 if Attachment D includes a 15<sup>th</sup> of the month reporting deadline.
- Do not send in copies of the VR-370 to the Central Office in Albany. Questions on the VR-370 should be directed to your district office liaison.

# **Utilization Report**

62

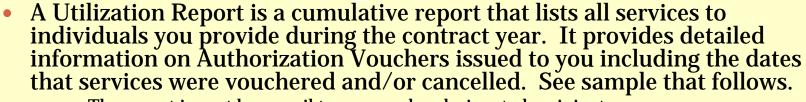

**\*** The report is sent by e-mail to one vendor-designated recipient.

- ACCES-VR makes a contractor's authorization activity available electronically as an Access database extract. It includes data for non-CRS services as well, if applicable. Firewall issues must be resolved first. Please send your request by email as follows:
  - × To: <u>vrcontracts@mail.nysed.gov</u>
  - Subject: Send database ######
    - (where ###### your 6 digit ACCES-VR vendor code)
      - Do not write any messages. A program scans this subject line & generates an electronic response automatically.

# **Utilization Detail Report**

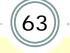

File Date: 07/31/2014

**CRS Detail Report** 1/1/2014 through 12/31/2014

C000000 008XXX Voc Rehab, Inc \*\*\*T Transportation

|                                                                                                    | Start Date               | End Date                                             | Units             | Rate  | Amount                               |
|----------------------------------------------------------------------------------------------------|--------------------------|------------------------------------------------------|-------------------|-------|--------------------------------------|
| Consumer: Smith, AXXXX ZD9200<br>Authorization #7480700 Line #2                                                                  |                          | -Hudson Co<br>02/14/2014                             |                   |       |                                      |
| Consumer: Smith, BXXXX ZT4100                                                                                                    | Office: Mid              | -Hudson Co                                           | unselor:          | Maria | XXXXX                                |
| Authorization #7486100 Line #2                                                                                                   | 01/09/2014               | 03/30/2014                                           | 3.00 4            | 0.00  | 120.00                               |
| Consumer: Smith, CXXXX ZE7700<br>Authorization #7478400 Line #2<br>Voucher Date 05/24/2014<br>Voucher Date 06/29/2014<br>BALANCE | 04/19/2014<br>04/19/2014 | -Hudson Co<br>07/31/2014<br>04/30/2014<br>05/14/2014 | 15.00 4<br>4 8.00 | 0.00  | 600.00<br>320.00                     |
| Consumer: Smith, DXXXX ZE7700<br>Authorization #7481300 Line #1<br>Cancellation Date 06/14/2014<br>BALANCE                       | 03/07/2014               | -Hudson Co<br>05/31/2014<br>05/31/2014               | 65.00 4           | 0.00  | ah XXX<br>2600.00<br>2600.00<br>0.00 |
| Consumer: Smith, EXXXX ZE8200<br>Authorization #7481300 Line #3<br>Voucher Date 02/20/2014<br>BALANCE                            | 01/02/2014               | -Hudson Co<br>03/31/2014<br>01/31/2014               | 15.00 4           | 0.00  | 600.00                               |

# **No-Show/Drop-Out Billing**

- Applies to some, but not all, CRS services
   See Attachment B-1 of the contract, or
  - http://www.acces.nysed.gov/common/acces/files/vr/crsprogramguide.pdf

#### After discussion with counselor:

- Hourly-rate services
  - × Bill for ½ hr. for no-show on VR-370, cancel balance of authorization
  - **×** For drop-outs, bill for actual hours provided

 Non-hourly rate – Cancel original authorization in full. New authorization with primary code (i.e., 110) with support code "D" (i.e., 110D). This authorization will appear on next VR-370 report to be billed against.

**×** Fee is \$30 for non-hourly applicable services.

# **Billing for Services to Groups**

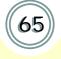

- Entry Services 1 Only
- One quarterly AC3253-S "Claim for Payment" with all sessions held during the quarter reported.
- Roster(s) of attendees attached to claim.
- AC3253-S "Claim for Payment"
  - Can be downloaded at:

http://www.osc.state.ny.us/agencies/forms/ac3253s\_f.pdf

### **Claim for Payment Form**

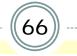

AC3253-S (Effective 1/12)

- Entry Services 1 and Supported Employment Extended must be reported on separate claim forms.
- Do not include consumer-specific information on the form.

| Vendor Name                                                                                 |                                                                            |                                                   |                                                                                           |                                                  | nformation<br>/endor identification | Number 10-1                | Digit NYS Vendor ID                               | (SFS ID) |  |
|---------------------------------------------------------------------------------------------|----------------------------------------------------------------------------|---------------------------------------------------|-------------------------------------------------------------------------------------------|--------------------------------------------------|-------------------------------------|----------------------------|---------------------------------------------------|----------|--|
| Address                                                                                     |                                                                            |                                                   |                                                                                           |                                                  | city.                               |                            | State 2                                           | Sp Code  |  |
|                                                                                             |                                                                            |                                                   |                                                                                           |                                                  | nvoice Number                       |                            |                                                   |          |  |
|                                                                                             |                                                                            |                                                   |                                                                                           |                                                  | Incide Hander                       |                            |                                                   |          |  |
| Purchase Order No. and Date                                                                 |                                                                            | scription of Ma                                   |                                                                                           |                                                  | Quantity                            | Unit                       | Price                                             | Amount   |  |
| Contract Number                                                                             |                                                                            | vices 1 for<br>month in                           |                                                                                           | year)<br>ter or just th                          | 1                                   |                            | 258                                               | 258.0    |  |
|                                                                                             |                                                                            | s one line.                                       | ure quart                                                                                 | wi oi juoi u                                     | ~                                   |                            |                                                   |          |  |
|                                                                                             | -Attach ro                                                                 | oster for ea                                      | ich sessio                                                                                | on billed                                        |                                     |                            |                                                   |          |  |
|                                                                                             | Supporte                                                                   | or<br>d Employn                                   | ient Exte                                                                                 | ended                                            |                                     |                            |                                                   |          |  |
|                                                                                             |                                                                            | VR funded                                         |                                                                                           |                                                  | 10                                  |                            | 208.33                                            | 2,083.3  |  |
|                                                                                             |                                                                            |                                                   |                                                                                           | uarter, year)                                    | 2                                   |                            | 266.67                                            | 533.3    |  |
|                                                                                             | -Attach E                                                                  | xtended Se                                        | ervice Ro                                                                                 | osters                                           |                                     |                            |                                                   |          |  |
| Vendor Certification                                                                        |                                                                            |                                                   |                                                                                           |                                                  |                                     |                            |                                                   |          |  |
| I contily that the above bill is just<br>actually due and owing, and that                   | , true and correct; that<br>I laxes from which the                         | no part thereof<br>State is exempt                | has been pail<br>are excluded                                                             | kt except as state<br>1.                         | d and that the balance              | is .                       | Total                                             |          |  |
|                                                                                             |                                                                            |                                                   |                                                                                           |                                                  |                                     |                            | Discount %                                        |          |  |
| Vendors                                                                                     | Signature in Ink                                                           |                                                   |                                                                                           |                                                  | Tillo                               |                            |                                                   |          |  |
|                                                                                             |                                                                            |                                                   |                                                                                           |                                                  |                                     |                            | Net                                               |          |  |
| Data                                                                                        |                                                                            |                                                   | N                                                                                         | tame of Company                                  | /                                   |                            |                                                   |          |  |
| Vendor Identification Number                                                                |                                                                            | VendorLo                                          |                                                                                           | YS Agenc                                         | y Informatio                        | Vendor Address 8           | Sequence                                          |          |  |
|                                                                                             |                                                                            |                                                   |                                                                                           |                                                  |                                     |                            |                                                   |          |  |
| Voucher ID                                                                                  | Business Unit Name                                                         |                                                   |                                                                                           | e e                                              | Bus. Unit                           | Interest Eligible<br>(Y/N) | Contract ID                                       |          |  |
|                                                                                             | 000                                                                        | Linker                                            | ate (bill.f)                                                                              | (DD) (YY)                                        |                                     |                            | Date (MM) (DD) (YY)                               |          |  |
| Payment Date (MM) (DD) (                                                                    |                                                                            | Colony C.                                         | ane (New;                                                                                 | (00) (00)                                        |                                     | Merch/inv. Rec'd           | Date (1884) (DD) (111)                            |          |  |
|                                                                                             | Withholding Amount                                                         |                                                   |                                                                                           |                                                  |                                     | Agency Internal Ut         |                                                   |          |  |
| Withholdina Class                                                                           |                                                                            |                                                   |                                                                                           | Payee Amount                                     |                                     |                            |                                                   |          |  |
|                                                                                             |                                                                            |                                                   |                                                                                           | Payee Amount                                     | nvoke Date                          |                            |                                                   |          |  |
| Withholdina Class                                                                           |                                                                            | Handling                                          | Code                                                                                      | Payee Amount                                     | nvoke Date                          | Agoncy internal Us         | 10                                                |          |  |
| Withholdina Class                                                                           |                                                                            | Handling                                          | Code                                                                                      | Payee Amount                                     |                                     | Agoncy internal Us         | 10                                                |          |  |
| Withholdina Class                                                                           | Withholding Amount                                                         | Handling                                          | <sup>Code</sup>                                                                           | Payee Amount                                     | nvoke Date<br>arge Lines (H         | Agoncy internal Us         | 10                                                |          |  |
| Withholdina Class 1<br>Invoice Number<br>Business Unit 1                                    | Withholding Amount                                                         | Handling                                          | <sup>Code</sup>                                                                           | Payee Amount                                     | nvoke Date<br>arge Lines (H         | Agoncy internal Us         | 10                                                |          |  |
| Witholdina Class 1 Invoice Number Business Unit Business Unit Busines I Init                | WBholding Amount                                                           | Peopl                                             | Code<br>eSoft F<br>Program<br>Activity                                                    | Payee Amount                                     | Troice Date                         | Agoncy internal Us         | Account<br>Operating Unit                         |          |  |
| Witholdina Class 1 Invoice Number Business Unit Business Unit Busines I Init                | Withholding Amount                                                         | Peopl                                             | Code<br>eSoft F<br>Program<br>Activity                                                    | Payee Amount                                     | nvoice Date<br>arge Lines (H        | Agoncy internal Us         | Account                                           |          |  |
| Witholdina Class 1 Invoice Number Business Unit Business Unit Busines I Init                | WBholding Amount                                                           | Handling I                                        | Code<br>Program<br>Activity<br>Chartfield 2                                               | Payee Amount                                     | Twoke Date                          | Agency Internal Ut         | Account<br>Operating Unit                         |          |  |
| Witholdina Class 1 Invoice Number Business Unit Business Unit Busines I Init                | WBholding Amount                                                           | Peopl<br>ulator<br>Leg                            | Code<br>eSoft F<br>Program<br>Activity<br>Chartfield 2<br>acy For                         | Payee Amount                                     | Troice Date                         | Agency Internal Ut         | Account<br>Operating Unit                         |          |  |
| Witholdina Class 1 Invoice Number Business Unit Business Unit Busines I Init                | Withholding Amount Department Project ID Chartfield 1 - Accum              | Peopl Ulator Leg                                  | Code<br>Program<br>Activity<br>Chartfield 2                                               | Payee Amount                                     | Twoke Date                          | Agency Internal Ut         | Account<br>Operating Unit<br>Ansount              | F.PP     |  |
| Withholding Class 1 nvoice Number Business Unit 1 Business Unit 1 Business Unit 1 Product 1 | Withholding Amount Department Project ID Chartfield 1 - Accum Expenditures | Peopl Ulator Leg                                  | Code<br>eSoft F.<br>Program<br>Activity<br>Chartfield 2<br>Chartfield 2<br>acy For<br>com | Payee Amount                                     | Invoke Date                         | Agency Internal Ut         | Account<br>Operating Unit<br>Arrount<br>Läpädston | īß       |  |
| Withholding Class 1 nvoice Number Business Unit 1 Business Unit 1 Business Unit 1 Product 1 | Withholding Amount Department Project ID Chartfield 1 - Accum Expenditures | Peopl Ulator Leg                                  | Code<br>eSoft F.<br>Program<br>Activity<br>Chartfield 2<br>Chartfield 2<br>acy For<br>com | Payee Amount                                     | Invoke Date                         | Agency Internal Ut         | Account<br>Operating Unit<br>Arrount<br>Läpädston | rge      |  |
| Withholding Class 1 nvoice Number Business Unit 1 Business Unit 1 Business Unit 1 Product 1 | Withholding Amount Department Project ID Chartfield 1 - Accum Expenditures | Handling I<br>Peopl<br>ulator<br>Leg<br>tect Dept | Code<br>eSoft F.<br>Program<br>Activity<br>Chartfield 2<br>Chartfield 2<br>acy For<br>com | Payee Amount<br>ormat Char<br>mat Char<br>Amount | Invoke Date                         | Agency Internal Ut         | Account<br>Operating Unit<br>Arrount<br>Läpädston | (p)      |  |

# **Billing for Services to Groups (cont.)**

- The Claim for Payment and Roster of Participants should be sent to the local district office which requested the service
- DO will review and forward approved claims and rosters to Fiscal Management for processing
  - DO staff
    - Include DO cost center on claim form
    - **×** Keep copy in office contract file

# **Supported Employment Extended Services**

- Two report forms for Extended Services
  - o ACCES-VR Funded
  - o OPwDD 2003 Transfers
- Forms calculates allowable reimbursement based on consumers receiving two visits per month recorded on the forms.
- Transfer amounts to Claim for Payment and send with Extended Service Report forms to Central Office.

#### **Supported Employment Extended Services**

69

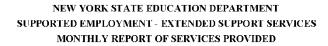

ACCES-VR-SPONSORED CONSUMERS ONLY

(\$2,500 Annual Rate)

|      |                                                        |                  | (,                           |    | ,  |         |               |       |                         |                                               |                                                |
|------|--------------------------------------------------------|------------------|------------------------------|----|----|---------|---------------|-------|-------------------------|-----------------------------------------------|------------------------------------------------|
|      | Agency:                                                |                  | XYZ Career Center            |    |    |         |               |       |                         | Contract No.                                  | C010000                                        |
|      | Month/Year:                                            |                  | October 2014                 |    |    |         |               |       |                         | -                                             |                                                |
|      | Sent to ACCE                                           | S-VR District Of | lices (initial and date):    |    |    |         |               |       |                         |                                               |                                                |
|      | CaMS                                                   | ACCES-VR         |                              |    | Pr | imary D | isability Typ | e     | Date of Entry<br>] Into | Date of First<br>Monthly Contact<br>By Vendor | Date of Second<br>Monthly Contact<br>By Vendor |
| _    | ID Number                                              | District Office  | Consumer Name                | МІ | MR | Deaf    | Blind         | Other | Extended Svc.           | This Month                                    | This Month                                     |
| 1    | 123456789                                              | Manhattan        | Mary Lamb                    |    | х  |         |               |       | 1/1/2009                | 10/1/2014                                     | 10/15/2014                                     |
| 2    | 123456780                                              | Bronx            | James Smith                  |    |    |         | х             |       | 9/15/2008               | 10/11/2014                                    | 10/31/2014                                     |
| 3    | 987654321                                              | Queens           | Rick Hart                    |    |    | х       |               |       | 3/16/2006               | 10/8/2014                                     | 10/10/2014                                     |
| 4    | 8888888888                                             | Mid-Hudson       | Barry Johnson                |    |    |         |               | х     | 4/20/2008               | 10/16/2014                                    | 10/18/2014                                     |
| 250  |                                                        |                  |                              |    |    |         |               |       |                         |                                               |                                                |
|      |                                                        | erved per Disabi |                              | 0  | 1  | 1       | 1             | 1     |                         |                                               |                                                |
| Tota | d Cost for Bline                                       | l Consumers Thi  | is Month (ACCES VR Use Only) |    |    |         | \$208.33      |       |                         |                                               | Total Two (2)                                  |
|      | TOTAL ACCI                                             | ES-VR SERVICI    | ES PROVIDED:                 |    |    |         |               |       |                         |                                               | Contact 4                                      |
|      | ACCES-VR M                                             | onthly Rate      |                              |    |    |         |               |       |                         |                                               | \$208.33                                       |
|      | ACCES-VR Payment Total (Monthly Consumer Count * Rate) |                  |                              |    |    |         |               |       |                         |                                               | \$833.32                                       |
|      |                                                        |                  |                              |    |    |         |               |       |                         |                                               |                                                |

Statement of Certification: I hereby certify that the information contained herein is valid and accurate to the best of my knowledge. Services have been provided in compliance with 34CFR363.6(c)(3). :

Signature of Executive Director or person of comparable authority:

Date:

### **Supported Employment Extended Services**

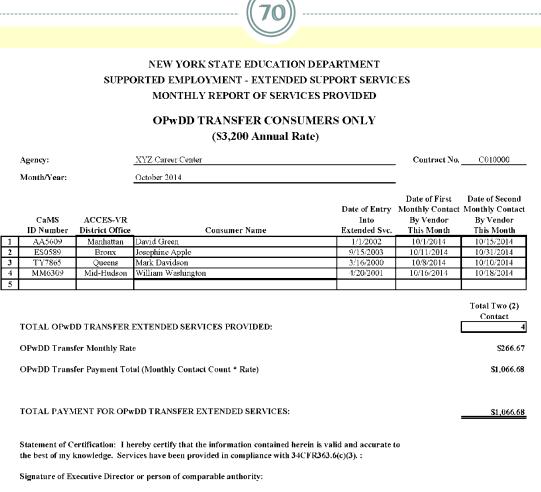

Date:

# **Contact Information**

71

 For questions regarding the VR370s and the billing process, please contact your district office liaison. See site below for contact information:
 <a href="http://www.acces.nysed.gov/vr/vr370-liaisons">http://www.acces.nysed.gov/vr/vr370-liaisons</a>

 The Central Office contact information for VR-370 Mailing address changes and Utilization Report email contact changes:

Timothy Hodder (518) 486-4706 timothy.hodder@nysed.gov

Also, Tina Seda at (518) 486-4706 or Jack LaFrank (518) 486-6585. CRS Information Online:

oGeneral: http://www.acces.nysed.gov/vr/core-rehabilitation-services

# **CRS Electronic Reporting**

- Technology Requirements
- Confidentiality
- Conceptual Overview
- Electronic Reporting
- Win-Zip
- Sending Reports
- Confirmation of Reports Received
- Organizing Files and Containers
- Additional Resources

## **Technology Requirement**

Technology Requirement refers to the capacity to provide electronic reports.

• Using encryption software that must be compatible with ACCES-VR.

• Technology requirements are subject to change during the five-year contract term.

# Confidentiality

 All devices (e.g., laptops, flash drives or any other electronic storage devices) that store SED information/data MUST be encrypted.

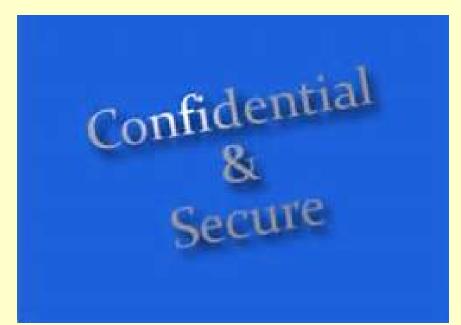

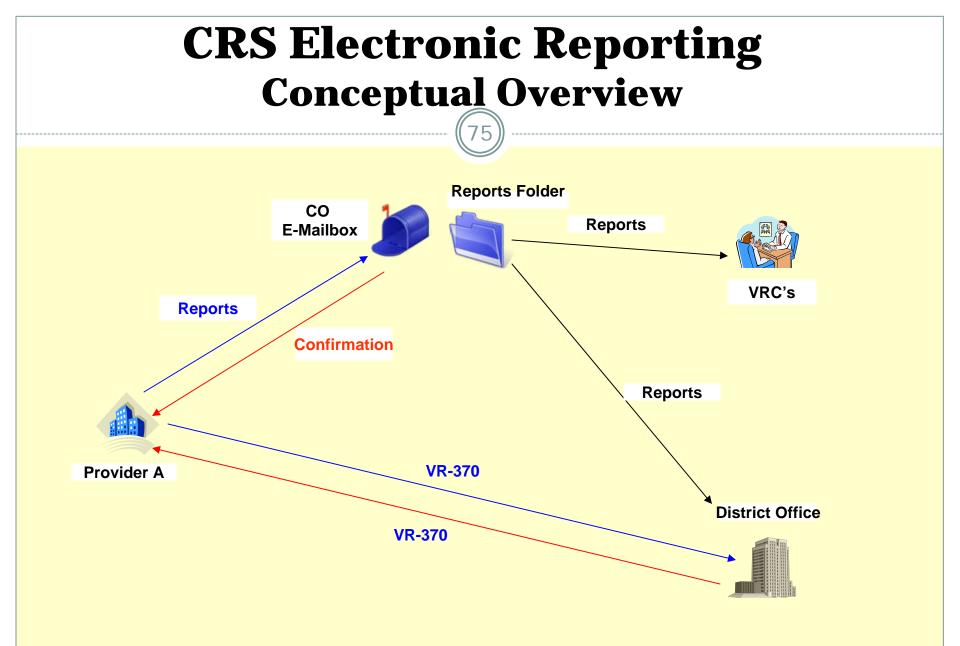

#### **CRS Electronic Reporting Guidelines** • Are located at: es < VRHelp < TWiki - Windows Internet Exp \_ 8 × 🔊 🗢 🍫 🔀 https://wiki.nysed.gov/bin/view/VRHelp/StepByStepGui 🔎 🔽 🔒 🔶 🖬 StepByStepGuidelines < VRH... 🗙 File Edit View Favorites Tools Help 🔢 Sed AtWork Home Page (3) 🔕 Policies and Procedures Man... 🗿 Office of the New York Stat... 🗿 ACCES-VR Payment Inform... 🗿 (2018) Commercial Cards 🧿 Staples Advantage 🗿 Payment History Inquiry 🗿 Oracle PeopleSoft Enterpris... 🗿 LATSnet Login 🗿 Expense 🙀 Yahool Home Step by Step Guide to UCS Electronic Reporting Step By Step Guidelines Alert: Effective March 1, 2012 a Resume will be required with the 929X Report (See FAQ #12) File Name Guidelines Step 1: · Providers need to create their UCS Monthly Service Reports as individual files. Word is our preferred choice. The service delivery reports will need to follow certain file naming Guidelines To Create A Zip formats.. If the report file name is incorrect you will recieve an error message. Click here to view the Trouble Shooting Guide for additional information. File Step 2: Subject Format Guidelines . Using either WinZip or Stuffit, create a "zip container" that contains the individual files. Click here for directions on how to do this with WinZip. The zipped container should be password protected (If you are not sure about the password contact VRCONTRACTS@MAIL.NYSED.GOV) **Trouble Shooting Guide** Step 3: The zipped container should be attached to an email addressed to VRCONTRACTS@MAIL.NYSED.GOV FAQs Step 4: The email subject will need to follow certain subject naming formats. If the subject is incorrect your email will not be picked up by the system and you will not get a confirmation email. You can view the Subject Format Guidelines for more information Step 5: Typically you should recieve a confirmation email within the hour during normal business hours. If you don't receive one within 24 hours, contact VRCONTRACTS@MAIL.NYSED.GOV the next business day HOME C:\Usersk... 🕼 StepBySt... 🔛 Bridge - [V... | 📓 📾 🖻 Document... | 🖻 Document... | 🖉 VR-400 VE... | 🕲 Document... | 🕲 Novell Gro... | 🗠 Mail To: C... | 🖄 CS Electr... | 🐟 🖶 🔽 🔒 💟 🐺 🖉 N 🛱 👘 🕦 12:35 PM 🔳 Start

# **CRS Electronic Reporting**

- Electronic reports must be submitted for CRS services provided.
- Except: Electronic reports are not required for:
  - Services to groups \*
  - Entry services (delivery is the packet)\*
  - \* To bill see "Billing and Payment Process"
- Must use our report forms except for Work Readiness, DVE or Assistive Tech. (A Word document or PDF file can be used for these).

### **CRS Report Forms**

• Are located at:

http://www.acces.nysed.gov/vr/crs-services-report-forms

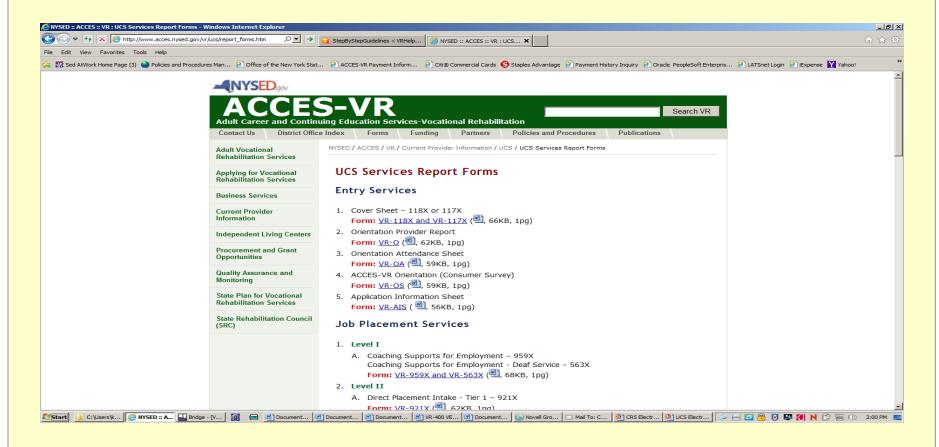

### **CRS Service Delivery Report File Names**

70

### The Format <u>MUST</u> be: Authorization# CSCX MMM YY.docx

### Ex. 2100021 931X Jan 14.docx

→The CRS Report file names are used to identify the consumer, authorizing office, service and counselor.

### $\rightarrow$ Any variations in the format will cause delivery to fail.

- → there must be 3 spaces as indicated
- → 4 character case service code
- → 3 character month
- → 2 digit year

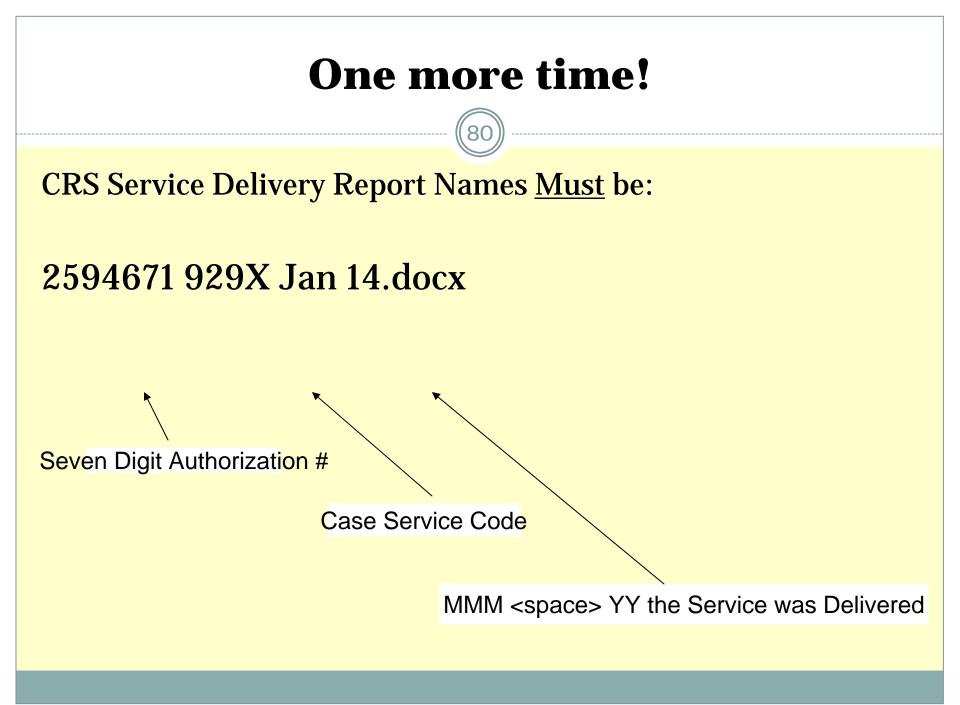

### **Report Names - Examples**

- 2867549 110X May 14.docx
- 2875320 790X Apr 14.docx
- 2867453 929X Jan 14.docx
- 2867453 RESU Jan 14.docx
- 2867453 MPAR Feb 14.docx
- 2671202 165X Jun 14.pdf

### Job Placement - 929X, 935X and 572X

- Provider must maintain a signed hard copy in case of a program review – district offices do not need the electronic copy to be signed
- Month 1 Submit VR-929X/VR-935X Job Placement Services report form

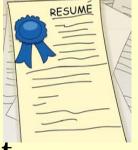

- Month 2, 3, 4 Submit VR-MPAR Placement Activity Monthly Report form
- A resume must also be submitted for payment of either 929X or 935X.
- Monthly, after 572X, Submit VR-MPAR Job Development Monthly Report

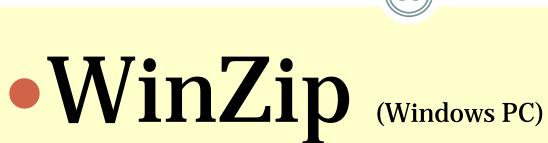

# can be purchased via the website <u>www.winzip.com</u>

# or

# • STUFFIT (Macintosh PC)

# **Using WinZip**

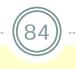

- 1. Run WinZip
- 2. Click "File" then
- 3. "New Archive" (or click the "Zip My Files" button)

| e Actions Options H  |         |         |         |         |          |           |        |
|----------------------|---------|---------|---------|---------|----------|-----------|--------|
| New Archive          | Ctrl+N  | A       | CAR .   | ERI     | -        | (Tal)     |        |
| Open Archive         | Ctrl+O  |         | 6       | II      | J.       | 15an      |        |
| Favorite Zip Folders | Shift+F | kdd     | Extract | Encrypt | View     | CheckOut  | Wizard |
| Close Archive        | Shift+L | Modifie | d       | Siz     | ze Ratio | Packed Pa | ath    |
| Manage Archive       | ,       |         |         |         |          |           |        |
| Mail Archive         | Shift+M |         |         |         |          |           |        |
| IPrint               | Ctrl+P  |         |         |         |          |           |        |
| Properties           |         | -       |         |         |          |           |        |
| Create Shortcut      |         |         |         |         |          |           |        |
| Wizard               | Shift+W | -       |         |         |          |           |        |
| Recent (History)     | )       |         |         |         |          |           |        |
| 'Exit                | Alt+F4  | -       |         |         |          |           |        |

### Creating a Location and Container to Hold the Zipped Files

85

| New Archive            | 2 💽                                                                                                    |
|------------------------|----------------------------------------------------------------------------------------------------|
| Save įn:               | 🔁 Extracts 🛛 🕥 🤣 📂 🖽 -                                                                                                    |
| My Recent<br>Documents | 7591309 932X Jan 09.doc         7591710 931X Jan 09.doc         7596036 110X Jan 09.doc         7597420 929X Jan 09.doc         7597565 929X Jan 09.doc         7606401 100X Jan 09.doc         Test.sed |
| My Documents           |                                                                                                    |
| My Computer            | File name: OK                                                                                                    |
| My Network             | Files of type:     All files (*.*)     Cancel       Image: Add dialog     Help                                                                                                    |

- Select a location for the zipped container
- Enter a Container (file) name and click "OK". (ex.20140105.sed)
- →Note: The <u>container name must end with ".sed" and must not end</u> <u>with ".zip"</u>

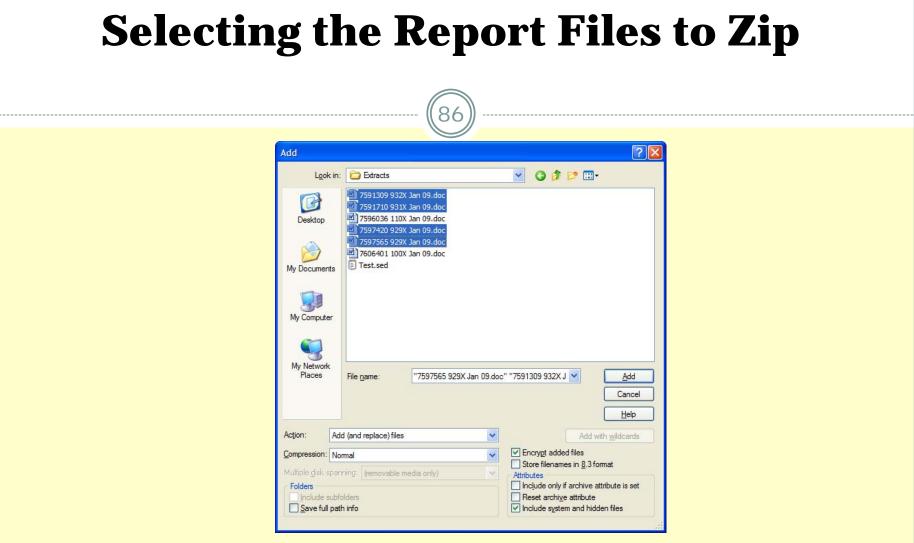

Check the "Encrypt added files" box

Select the CRS service delivery files you want included and click "Add" Note →You must check "Encrypt added files" <u>before</u> you select and "Add" files

## **Caution Message**

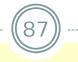

### WinZip Caution

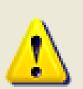

You should be aware of the advantages and disadvantages of the various encryption methods before using this feature. Please click on Help for more information, particularly if this is the first time you are using encryption.

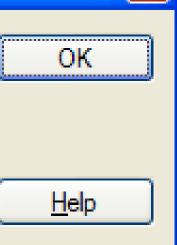

Do not display this dialog box in the future.

Click "OK" on the caution box that appears.

# Password Protecting the Zipped Container

88

| Encrypt                                                                                                    | ? 🔀          |
|----------------------------------------------------------------------------------------------------|--------------|
| Note: the password will be applied to files you subsequently extract from the current archive, and will be automatically or archive is closed. | -            |
| Enter <u>p</u> assword:                                                                                                    |              |
|                                                                                                    |              |
| Re-enter password (for confirmation):                                                                                                    |              |
|                                                                                                    |              |
| Mask password                                                                                                    |              |
| Encryption method                                                                                                    |              |
| ② Zip 2.0 compatible encryption (portable)                                                                                                    | ОК           |
| <u>1</u> 28-Bit AES encryption (strong)                                                                                                    |              |
| 256-Bit AES encryption (stronger)                                                                                                    | Cancel       |
| Information on encryption methods                                                                                                    | <u>H</u> elp |

Enter, the password twice and click "OK".

Go with default encryption method.

If you forget password: Send email to: VRcontracts@mail.nysed.gov

# Finishing up

89

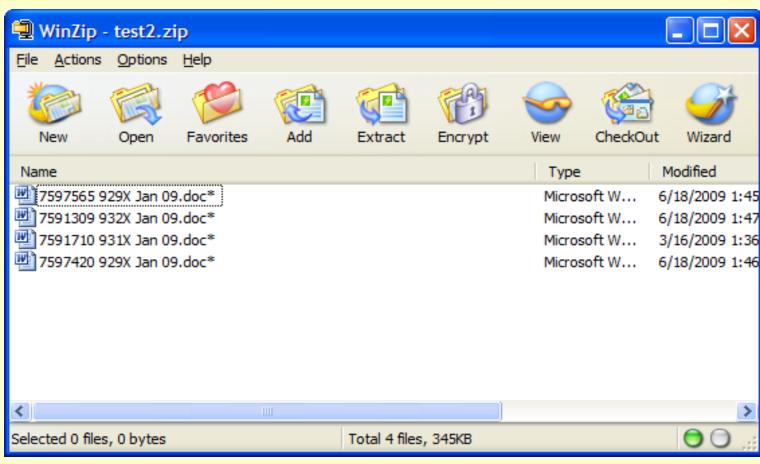

#### Click "File" then "Close Archive".

# E-Mail the Zipped Container (.sed) to SED

| Document5 - Microsoft Word                                                                                                    |
|----------------------------------------------------------------------------------------------------|
| Elle Edit View Insert Format Tools Table Window Help                                                                                                    |
|                                                                                                    |
|                                                                                                    |
|                                                                                                    |
|                                                                                                    |
|                                                                                                    |
| 🖂 Mail To: vrcontracts@mail.nysed.gov                                                                                                    |
| File Edit View Actions Tools Window Help                                                                                                    |
| 📤 Send 🐹 Cancel 🔛 Address 🖉 🔚 🧤 Aldress 🖉 🔚 👘                                                                                                    |
|                                                                                                    |
| Mail Send Options                                                                                                    |
|                                                                                                    |
| From:                                                                                                    |
|                                                                                                    |
| To: vrcontracts@mail.nysed.gov                                                                                                    |
| N a bit at a good separts 045679                                                                                                    |
| Subject: send reports 045678                                                                                                    |
| Tahoma ▼ 10 ▼ IF + B I U   20 + 15 IF IF IF IF IE ≜ ≦   - 🐁 🔜 🗗 🖓 + 1 Ⅲ +                                                                                                    |
|                                                                                                    |
|                                                                                                    |
|                                                                                                    |
|                                                                                                    |
| -                                                                                                    |
|                                                                                                    |
|                                                                                                    |
| ×<br>≡ G © 3: 0 4                                                                                                    |
| Page 1 Sec 1 1/1 At 2.3" Ln 8 Col 1 REC TRK EXT OVR English (U.S L)                                                                                                    |
| 😰 Start 🚺 C: Lusers Wgle 🥖 🖳 📓 📾 💆 Document 1 🕲 Document 2 🕲 Document 2 🕲 Nr 400 VEND 🛃 Document 5 🕟 Novell Group 🖂 Mail To: Char 🖂 Mail To: Vrco 🗔 Microsoft Po 🕼 🖄 🛱 🕅 N 🛱 🐘 🕕 4:05 PM 🗮 |
|                                                                                                    |

### Only send one container per Email.

# **Sending Reports**

E-Mail zipped container (.sed) to: vrcontracts@mail.nysed.gov Subject line must read: <u>send reports <Vendor ID></u>

- Ex. send reports 123456
- Vendor ID is six digit # printed on the authorization
- leading zeros are required in the Vendor ID
- must be two spaces in the subject line (one between 'send' and 'reports' and one between 'reports' and '<vendor id>')

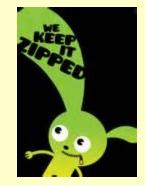

# **Confirming E-Mail Receipt Confirmation**

The Provider will receive a confirming e-mail containing a list of the CRS Service Delivery Report Files that were sent. Following each report name will be a status.

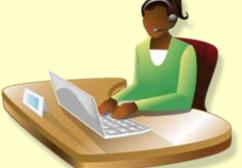

- "Delivered" means the report was processed successfully.
- "Failure" means the report was not processed successfully.

# **Example Receipt Confirmation**

- >>> VRCONTRACTS 11/5/2014 9:19 AM >>>
- Reports received:
- 2591310 932X Jan 14.doc Failed Incorrect authorization number
- 2596036 110X Jan 14.doc Delivered
- 2615770 931X Jan 14.doc Failed --- No match on case service code

# **Reasons for Failure**

# \*\*\*No Match on Authorization Number

• Authorization # does not exist in our database – verify the correct AV# was used in the report file title.

### **\*\*\*Incorrect Authorization Number**

 Vendor ID on the Authorization does not match your Vendor ID - verify the correct AV# was used in the UCS Service Delivery Report file title.

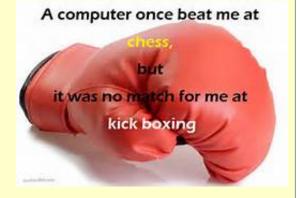

### \*\*\*No Match on the Case Service Code

• The CSC in the CRS Service Delivery Report file title does not match any of the case service codes on the authorization – Verify the report file title contains the correct Authorization # and CSC

### **Organizing Files and Containers**

95

Below is one suggested way to keep the files and containers organized.

Individual Files Ready to Send 2595634 563X Aug 14.doc 2596671 929X Aug 14.doc 2597812 929X Aug 14.doc

<u>Individual Files Sent</u> 2594634 175X Jul 14.doc 2595371 790X Jul 14.doc 2596815 929X Jul 14.doc

<u>Containers Zipped</u> 20141001.sed 20141008.sed <u>Containers Sent</u> 20140815.sed 20140822.sed 20140829.sed

### **Benefits of Electronic Processing**

### **To CRS Providers:**

- Large reduction in photocopying
- Cost efficient (less postage, staff, etc. required)
- Automatic confirmation of reports received
- Provides proof that reports were sent.

### **To District Office:**

- Ability to review report almost immediately
- Faster response time to move to "next" step
- Provides proof that reports were sent.

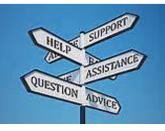

# **Additional Resources**

• Any updates will be listed on the website:

http://www.acces.nysed.gov/common/acces/files/vr/ winzipinstructions.pdf

- Frequently asked questions are located here <u>http://www.acces.nysed.gov/vr/crs-faqs</u>
- If all else fails then contact the district office Business Manager.

### References

98

- The Core Rehabilitation Services Guide and related information are posted on ACCES-VR's website at: <u>http://www.acces.nysed.gov/vr/core-rehabilitation-services</u>.
- The vendor training session scheduled for December 18, 2013 will be video taped and available for viewing on ACCES-VR's website <u>http://www.acces.nysed.gov/vr/core-rehabilitation-services</u>. We anticipate the video will be available by December 20 and will remain posted for 60 days.
- Not-for-Profit Agencies who must pre-qualify through the Grants Gateway system can access documents and instructions at: <u>http://grantsreform.ny.gov/Grantees</u>
- Vendor Responsibility Questionnaire documents and instructions can be found at: <u>https://esupplier.sfs.ny.gov/psp/fscm/SUPPLIER/</u>. (BOCES, public colleges, and uni versities, and Research Foundations of SUNY/CUNY are exempt.)
- Workers' Compensation and Disability Benefits forms and instructions can be found at: <u>http://www.wcb.ny.gov/content/main/forms/AllForms.jsp</u>
- Questions can be sent to: <u>CRS@mail.nysed.gov</u>

### **For All CRS Related – Always Check Here:**

http://www.acces.nysed.gov/vr/core-rehabilitation-services

99

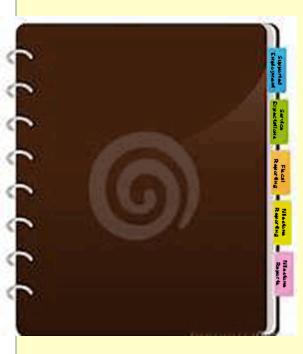

- Core Rehabilitation Services Guide
- Cross Walk
- CRS Questions & Answers
- Supported Employment 2014 Guidelines (to be posted shortly)

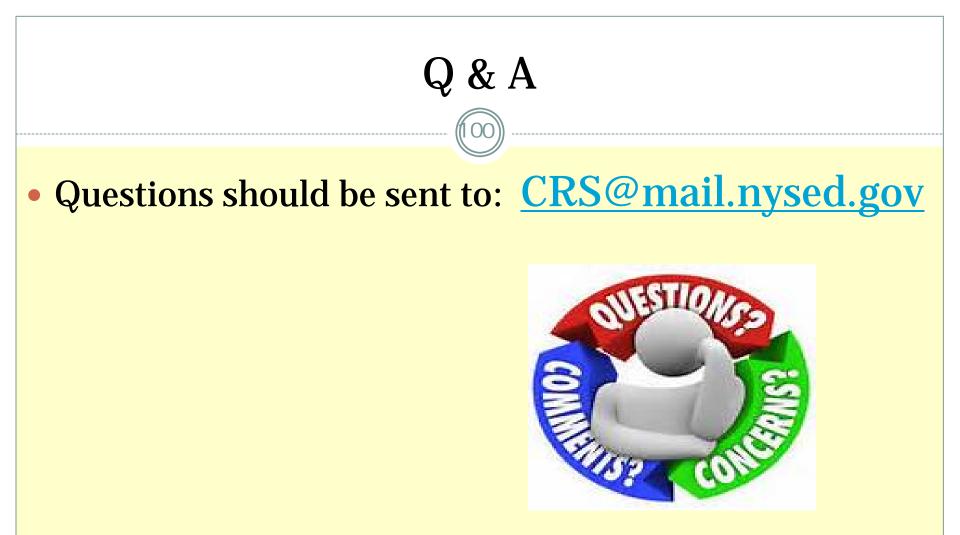

 Questions and answers will be compiled and posted on ACCES-VR's website